ООО «Нейроассистивные технологии» ИНН: 9731009887 ОГРН: 1187746792551 e-mail: [neuroplay@neuroassist.tech](mailto:NeuroPlay@neuroassist.tech) телефон: +7 985 680-0336, +7 495 742-5086

Инструкция по установке экземпляра программного обеспечения «НейроПлэй МО»

После скачивания установочного файла со страницы [https://neuroplay.ru/downloads/neuroplay-mo/,](https://neuroplay.ru/downloads/neuroplay-mo/) при двойном клике мыши открывается окно установки.

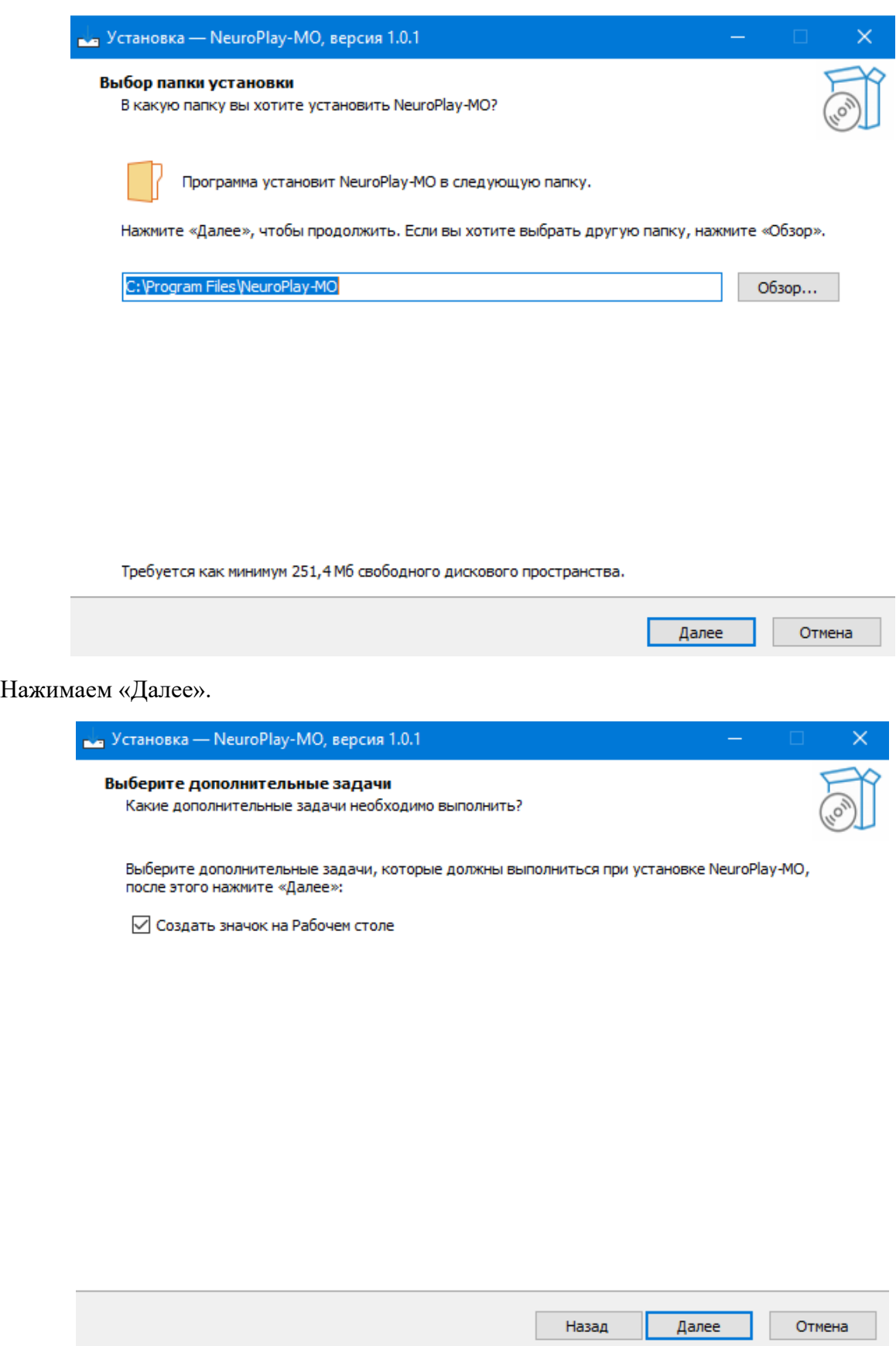

Нажимаем «Далее».

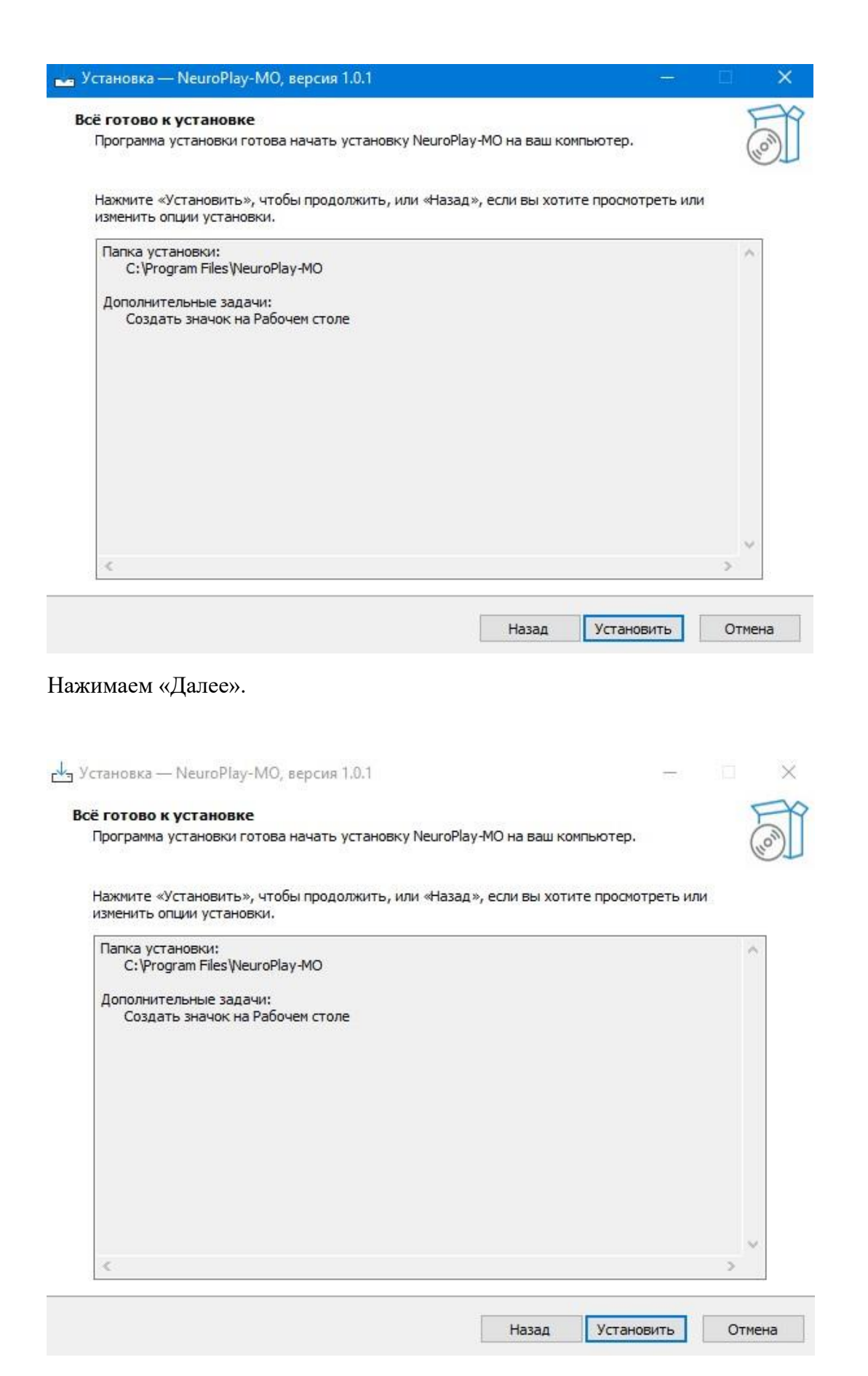

Нажимаем «Установить». Можно изменить папку Установки файла при необходимости.

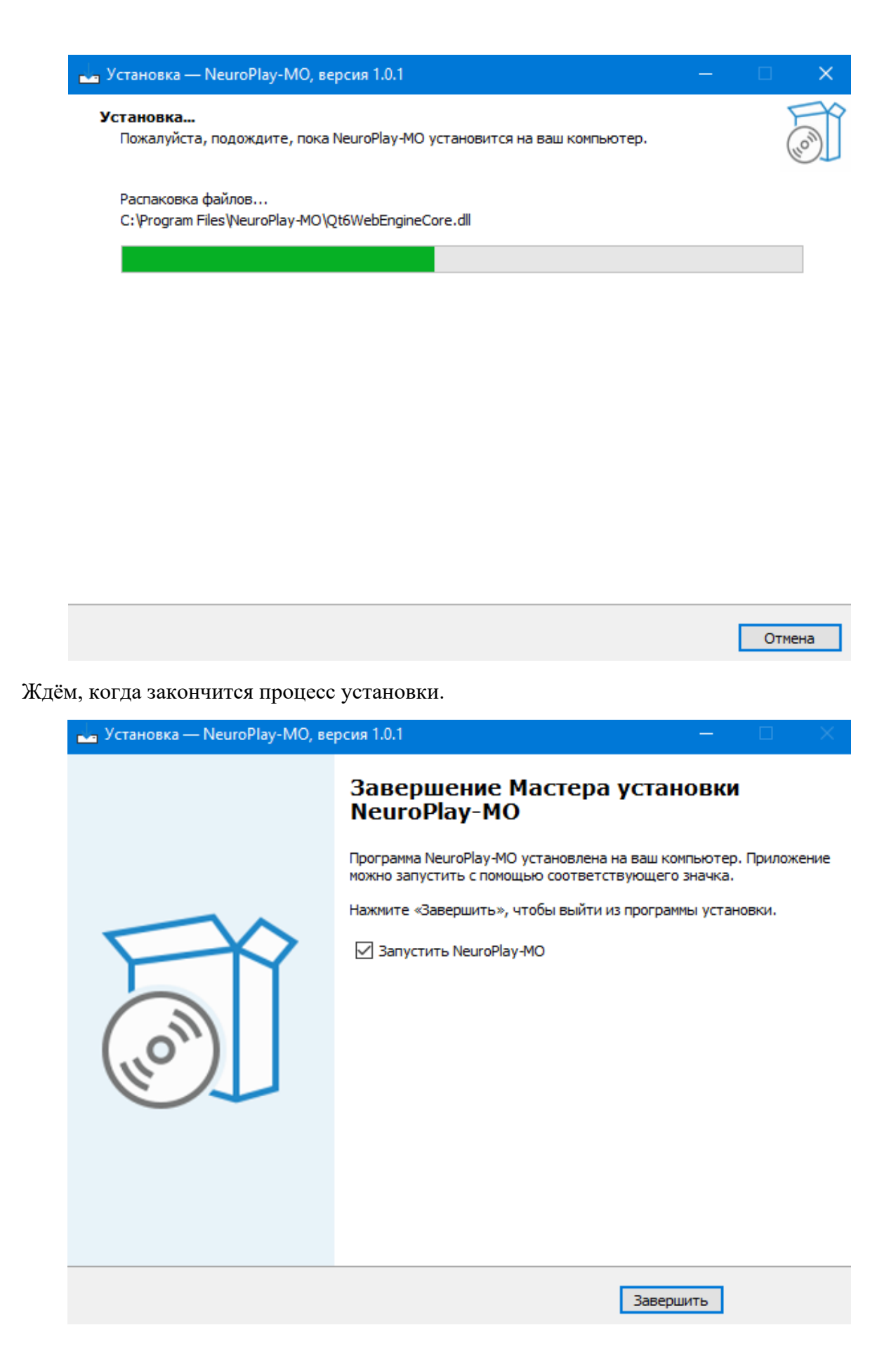

Нажимаем «Завершить».

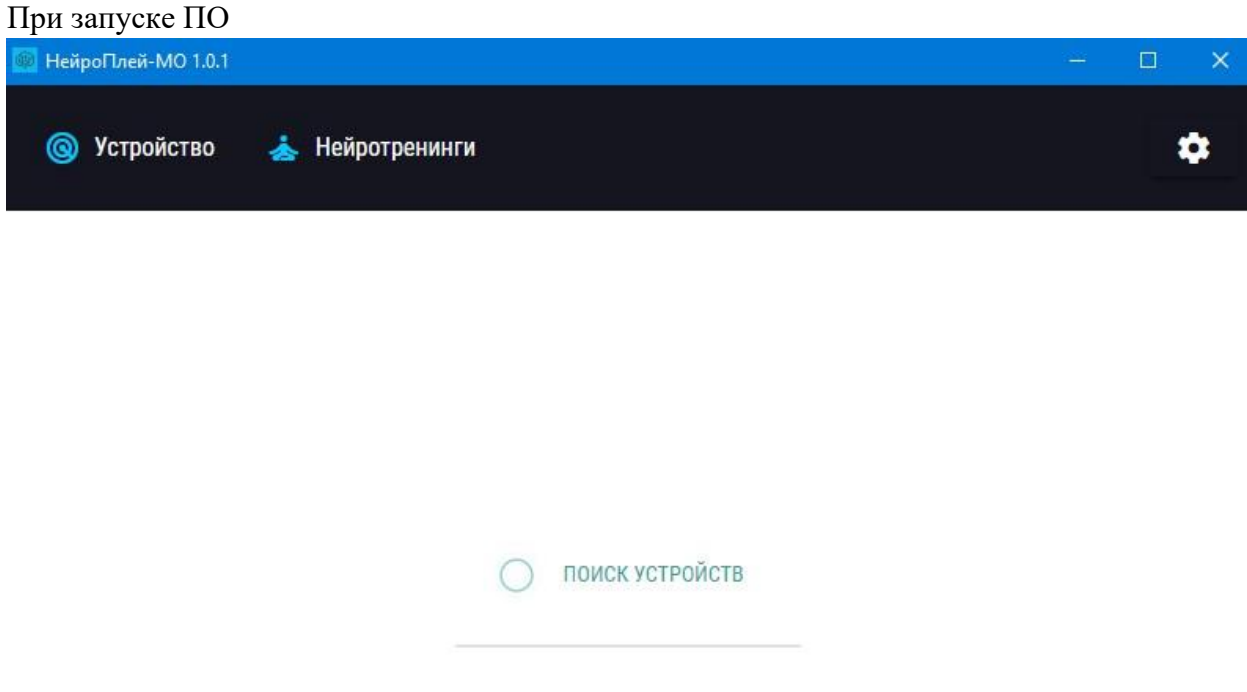

Далее необходимо воспользоваться Руководством пользователя нейрогарнитуры.